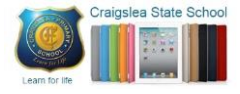

After purchasing an iPad, the next step is to download iTunes for your computer and to create an Apple id, if you haven't already got one. We recommend that you enter details of an iTunes card instead of entering your credit card details. The most reliable way to sync your iPad is via iTunes on the computer rather than iCloud. Here are some Tips and Tricks for setting up and using the iPad.

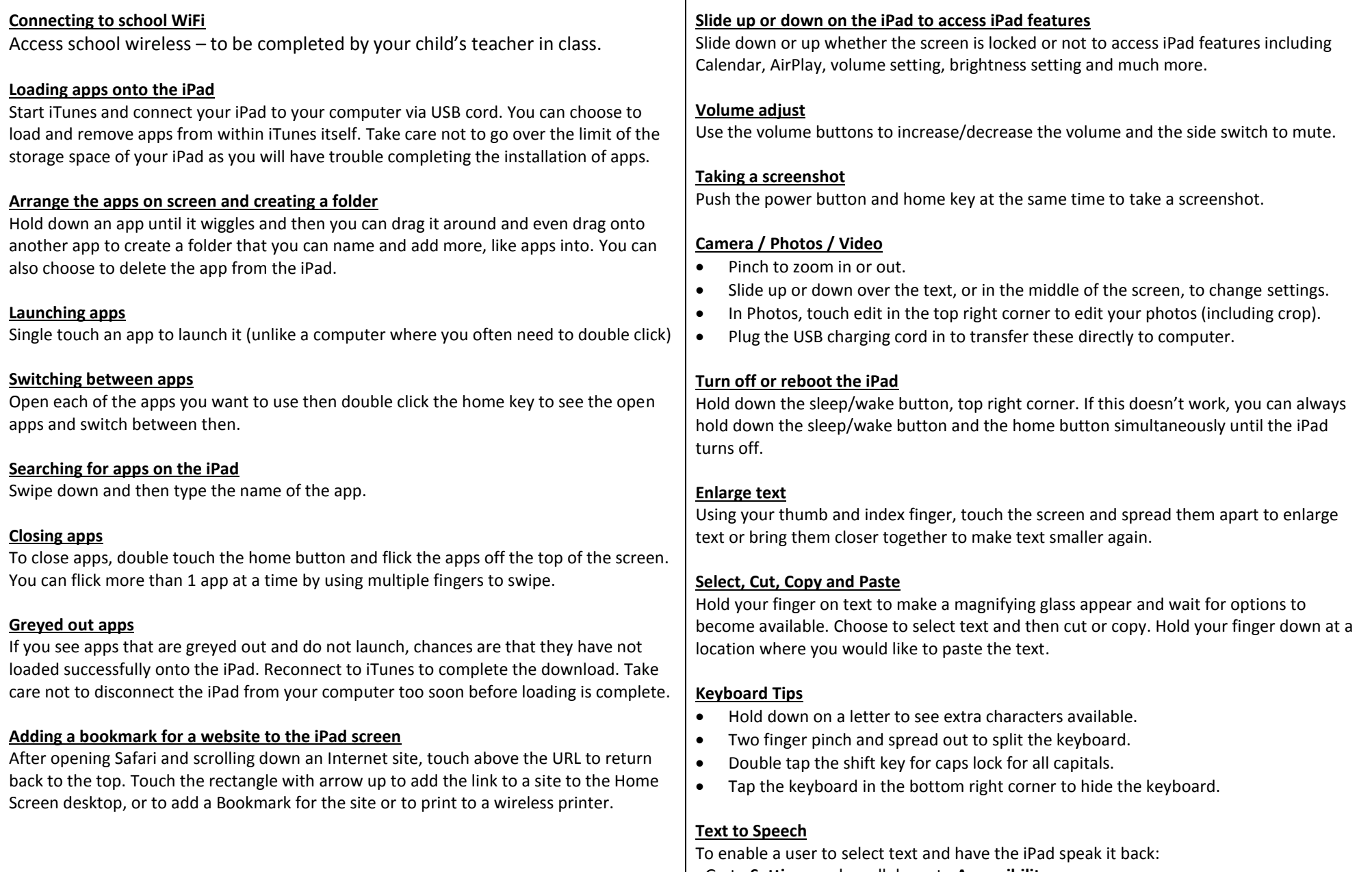

- Go to **Settings** and scroll down to **Accessibility**
- Choose **Speak Selection** On and adjust the **Speaking Rate** if necessary
- highlight a piece of text and choose **'speak'**